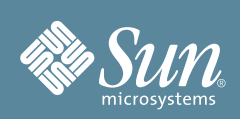

# Guide de démarrage du serveur Sun Fire X2270

Ce guide explique les étapes minimum à suivre pour la mise sous tension et le démarrage initiaux du serveur.

Vous trouverez des informations détaillées sur l'installation dans le *Guide d'installation du serveur Sun Fire X2270* disponible en ligne sur le site Web de la documentation Sun :

http://docs.sun.com/app/docs/prod/sf.x2270

Reportez-vous à la section [Documentation du produit](#page-6-0) à la fin de ce document pour obtenir la liste complète des documents concernant le système.

### **Sommaire**

Sortez avec précaution tous les composants du serveur de leur emballage. Le carton d'emballage du serveur Sun Fire X2270 peut contenir les éléments suivants :

- le cordon d'alimentation emballé séparément avec le kit correspondant à votre pays ;
- le matériel qui s'applique au système, tel que les adaptateurs et les câbles réseau ;
- le kit de documentation de base du serveur Sun Fire X2270, comprenant :
	- *le Guide de démarrage du serveur Sun Fire X2270 ;*
	- la documentation sur la licence et de sécurité ;
- (*facultatif*) : le kit des supports et de la documentation du serveur Sun Fire X2270, comprenant :
	- le Guide d'installation du serveur Sun Fire X2270 ;
	- le DVD des outils et des pilotes (inclut les pilotes et des logiciels supplémentaires), le CD/DVD SIA (Sun Installation Assistant) et le CD/DVD SunVTS ;
	- la documentation sur la licence et la sécurité ;
- (*facultatif*) : le kit de montage en rack contenant des glissières de rack et des instructions d'installation.

### **Informations de sécurité et de conformité**

Avant d'effectuer l'installation, reportez-vous aux documents suivants pour obtenir des informations sur la sécurité sur le serveur Sun Fire X2270 :

- *Important Safety Information for Sun Hardware Systems* (Importantes informations de sécurité sur les composants matériels des systèmes Sun) : document papier fourni avec le serveur.
- *Sun Fire X2270 Server Safety and Compliance Manual* (Guide de sécurité et de conformité du serveur Sun Fire X22700) : disponible en ligne sur le site Web de la documentation Sun.

## ▼ **Installation de composants facultatifs**

Avant d'installer le serveur dans le rack, vous devez installer les composants en option que vous avez commandés avec le serveur, à savoir les modules DIMM, les carte PCIe, etc. Reportez-vous au document *Sun Fire X2270 Server Service Manual* (Manuel d'entretien des serveurs Sun Fire X2270) pour savoir comment installer les composants en option.

## ▼ **Montage du système dans un rack**

Pour les instructions de montage en rack, reportez-vous aux instructions du kit de glissières, à l'étiquette d'entretien apposée sur le serveur et au document *Sun Fire X2270 Server Service Manual* (Manuel d'entretien des serveurs Sun Fire X2270).

# <span id="page-1-0"></span>▼ **Connexion des câbles**

**1. Reliez le port SER MGT du serveur à un périphérique terminal à l'aide d'un câble série.**

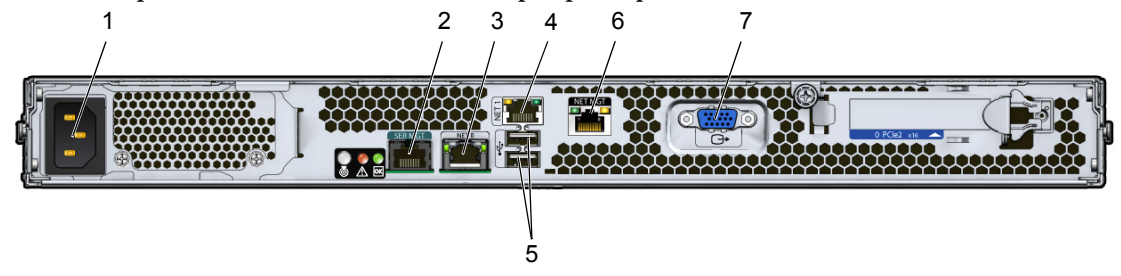

#### **Légende de la figure**

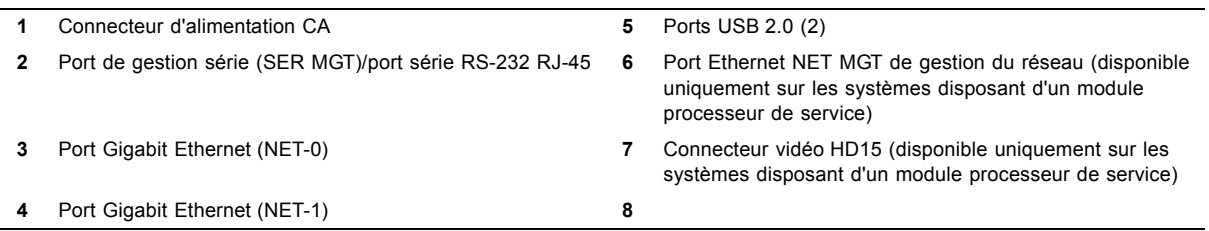

Sur les systèmes dotés d'un module processeur de service (SP), la connexion au port SER MGT du serveur établit la connexion initiale avec le processeur de service. Le périphérique doit être configuré de manière à communiquer à 9 600 bauds, 8 bits, sans parité et avec 1 bit d'arrêt. Une configuration de type inverseur est requise, signifiant que les signaux de transmission et de réception sont inversés (croisés) pour les communications d'équipements terminaux de traitement de données (ETTD à ETTD). Vous pouvez utiliser les adaptateurs croisés RJ-45 fournis avec un câble RJ-45 standard pour réaliser la configuration faux modem.

**2. (Facultatif) Reliez au moyen d'un câble Ethernet le port Net MGT du serveur au réseau avec lequel les futures connexions au processeur de service et à l'hôte seront établies.**

Une fois la configuration initiale du système effectuée à l'aide du port SER MGT du , la communication avec le SP et l'hôte est généralement assurée par le biais de cette interface Ethernet.

**3. Reliez au moyen d'un câble Ethernet l'un des ports NET (NET-0 ou NET-1) du serveur au réseau avec lequel le serveur communiquera.**

#### **4. Branchez le cordon d'alimentation à l'alimentation électrique.**

Lorsque l'alimentation est appliquée, le processeur de service s'initialise et la DEL d'alimentation/OK clignote. Après quelques minutes, l'invite de connexion du SP s'affiche sur le périphérique terminal. Notez que l'hôte n'est pas encore initialisé ou mis sous tension à ce stade.

Pour plus d'informations sur les options de connexion, reportez-vous au *Guide d'installation du serveur Sun Fire X2270*.

### ▼ **Mise sous tension du système**

Pour appliquer l'alimentation de secours au processeur de service (SP) avant la configuration initiale, suivez la procédure ci-dessous.

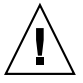

**Attention –** N'utilisez pas le serveur sans avoir installé les ventilateurs, les dissipateurs de chaleur des composants, les déflecteurs et le capot. Si vous utilisez le serveur sans les éléments de ventilation appropriés, vous risquez d'endommager gravement ses composants.

**Remarque –** L'[étape 1](#page-2-0), qui explique comment appliquer l'alimentation de secours pour la configuration initiale du processeur de service, ne s'applique qu'aux systèmes dotés d'un module processeur de service (SP). Si le système *n'est pas doté* d'un processeur de service (SP), passez à l'[étape 2](#page-2-1) pour appliquer l'alimentation principale au serveur.

<span id="page-2-0"></span>**1.** Vérifiez que les cordons d'alimentation sont con...tés et que l'alimentation de secours est sous tension.

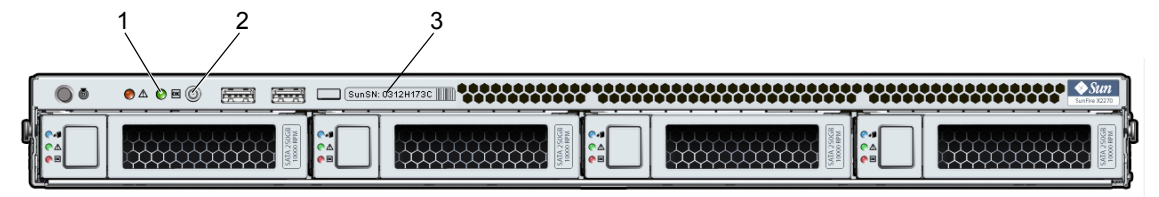

#### **Légende de la figure**

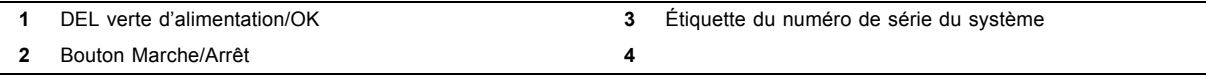

À ce stade, l'alimentation de secours alimente uniquement le processeur de service et les ventilateurs électriques. N'appliquez pas l'alimentation de secours au reste du serveur avant d'être prêt à installer le système d'exploitation d'une plate-forme. En mode d'alimentation de secours, la DEL d'alimentation clignote sur le panneau avant.

<span id="page-2-1"></span>**2. Sur le panneau avant du serveur, appuyez sur le bouton Marche/Arrêt et relâchez-le pour appliquer l'alimentation principale au serveur.** 

Lorsque l'alimentation principale alimente l'ensemble du serveur, la DEL d'alimentation/OK située à côté du bouton Marche/Arrêt reste allumée.

**Remarque –** Lors de la mise sous tension initiale du serveur, l'exécution de l'autotest à la mise sous tension (POST) peut prendre jusqu'à une minute.

**3. Poursuivez en effectuant la configuration initiale du logiciel, comme indiqué dans le** *Guide d'installation serveur Sun Fire X2270***.**

# **Options de connexion**

Cette section décrit les tâches relatives à la configuration initiale du processeur de service (SP) et du logiciel ILOM (Integrated Lights Out Manager). Pour savoir comment configurer et gérer le serveur à l'aide du logiciel ILOM, reportez-vous au *Guide d'installation du serveur Sun Fire X2270* et au document *Sun Integrated Lights Out Manager 0.2 User's Guide* (Guide de l'utilisateur de Sun Integrated Lights Out Manager 2.0).

Vous pouvez vous connecter de trois manières au processeur de service ILOM pour effectuer l'installation et la configuration initiales :

- Connexion à ILOM au moyen d'une connexion série
- Connexion à ILOM au moyen d'une connexion Ethernet (DHCP)
- Connexion à ILOM au moyen d'une connexion Ethernet (adresse IP fixe)

La méthode de connexion à ILOM à l'aide d'une connexion série est décrite dans ce document. Pour les autres méthodes, reportez-vous au *Guide d'installation du serveur Sun Fire X2270*.

**Remarque –** Si le serveur *n'est pas doté* d'un module processeur de service (SP) ou d'une carte vidéo en option, connectez le terminal au port série du serveur. Les données vidéo sont envoyées au port série sur les systèmes qui ne disposent pas d'un processeur de service ou d'une carte vidéo. Si le système *est doté* d'un module processeur de service (SP), ignorez les étapes qui nécessitent que vous vous connectiez à ILOM et que vous le démarriez.

### ▼ **Connexion à ILOM au moyen d'une connexion série**

- **1. Vérifiez que le terminal, l'ordinateur portable ou le serveur de terminal fonctionne.**
- **2. Si ce n'est pas déjà fait, configurez le terminal ou le logiciel d'émulation de terminal sur un ordinateur portable ou un PC. Pour plus d'informations et connaître les procédures, reportez-vous à la section**  [Connexion des câbles](#page-1-0)**.**
- **3. Si ce n'est pas déjà fait, branchez un câble série entre le port RJ-45 SER MGT situé sur le panneau arrière du serveur et le terminal. Pour plus d'informations et connaître les procédures, reportez-vous à la section**  [Connexion des câbles](#page-1-0)**.**
- **4. Appuyez sur la touche Entrée du terminal pour établir une connexion entre le terminal et le processeur de service (SP) ILOM.**

Le processeur de service affiche une invite de connexion, similaire à celle de l'exemple ci-dessous : SUNSP*003BA84D777* login:

- **5. Connectez-vous à ILOM.**
	- **a. Tapez le nom d'utilisateur par défaut : root.**

#### **b. Tapez le mot de passe par défaut changeme.**

Une fois que vous êtes connecté, le processeur de service affiche son invite de commande par défaut :  $\rightarrow$ 

Vous pouvez maintenant exécuter les commandes d'interface de ligne de commande (CLI) pour configurer ILOM pour les comptes utilisateur du serveur, les paramètres réseau, les listes d'accès, les alertes, etc. Pour plus de détails sur les commandes d'interface de ligne de commande (CLI), reportez-vous au document *Sun Integrated Lights Out Manager 2.0 User's Guide* (Guide de l'utilisateur de Sun Integrated Lights Out Manager 2.0).

**Remarque –** Vous pouvez revenir à l'interface de ligne de commande (CLI) du processeur de service (SP) en entrant la séquence de touche **Échap (**.

## ▼ **Enregistrez le système**

- **1. Recherchez le numéro de série du système Le numéro de série se trouve sur l'étiquette EZ Sun, la fiche d'information client fournie avec le système et l'étiquette de numéro de série apposée sur la face avant du serveur.**
- **2. Accédez au site Web suivant pour enregistrer le système :**

http://www.sun.com/service/warranty/index.xml#reg

### ▼ **Installation du système d'exploitation, des pilotes et du microprogramme de la plate-forme**

Après avoir configuré le processeur de service (SP) ILOM avec les paramètres réseau, vous pouvez configurer le système d'exploitation préinstallé ou installer un système d'exploitation de plate-forme Solaris™, Linux ou Windows prise en charge et les pilotes. Pour obtenir des informations et des instructions plus détaillées, reportez-vous aux documents suivants.

**Remarque –** Sun recommande vivement d'utiliser l'assistant d'installation Sun SIA (Sun Installation Assistant) pour installer un système d'exploitation autre que Solaris. SIA permet de rechercher et d'installer automatiquement tous les composants nécessaires du système d'exploitation.

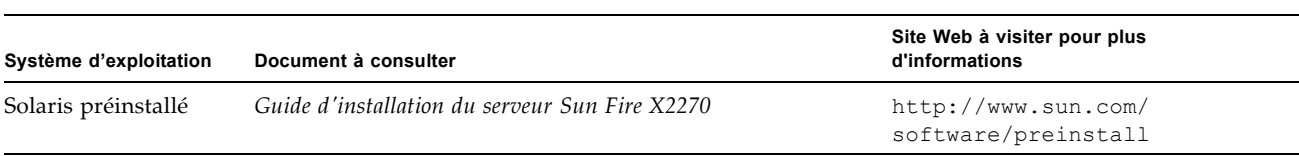

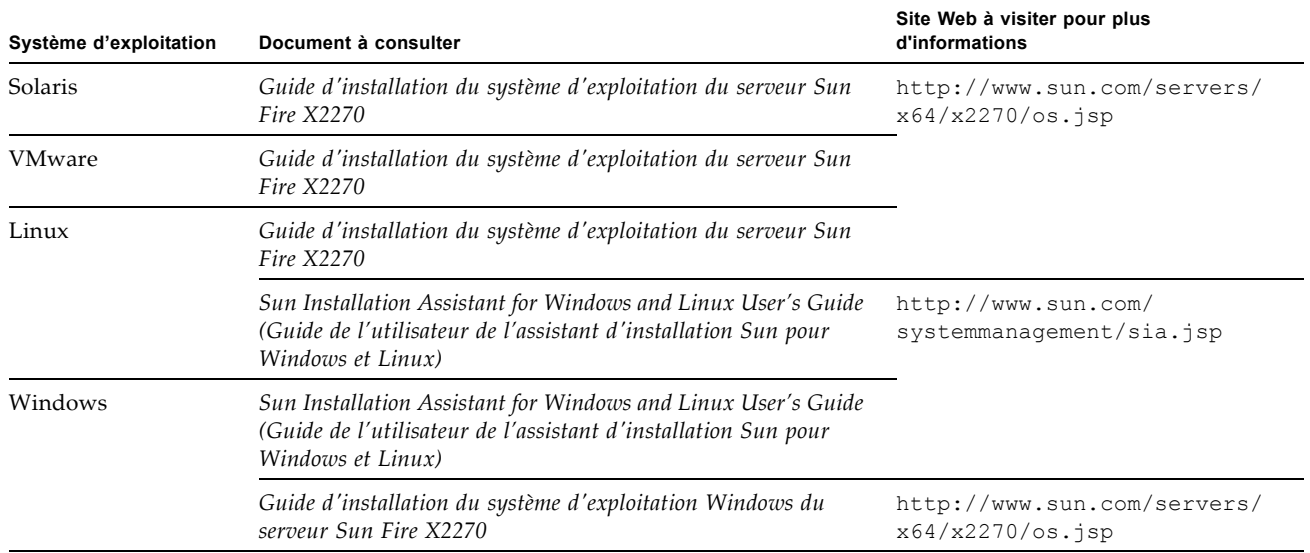

## **Informations de contact Sun**

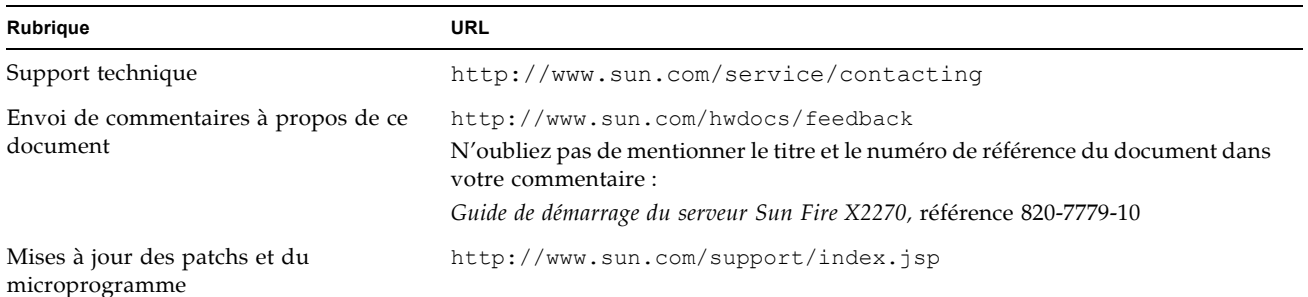

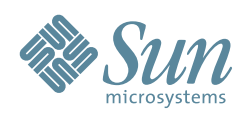

Copyright 2008 Sun Microsystems, Inc. All rights reserved. Copyright 2008 Sun Microsystems, Inc. Tous droits réservés.

Sun Microsystems, Inc. www.sun.com

Référence : 820-7779-10, Rév.A Mars 2009

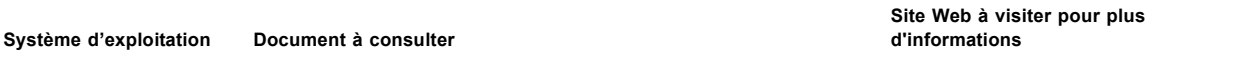

**Remarque –** Pour plus d'informations sur les systèmes d'exploitation pris en charge, les patchs et le tout dernier microprogramme, reportez-vous aux notes de produit *serveur Sun Fire X2270*. Les informations relatives au tout dernier microprogramme sont disponibles sur le site Web http://www.sun.com/server/x64/x2270/downloads.jsp

### ▼ **Mise à niveau du microprogramme**

Pour savoir comment mettre à niveau le microprogramme sur le système, reportez-vous au document *serveur Sun Fire X2270 Service Manual* (Manuel d'entretien du serveur Sun Fire X2270).

### <span id="page-6-0"></span>**Documentation du produit**

Le tableau suivant répertorie les documents dans l'ordre approximatif des tâches que vous pouvez être amené à exécuter lors de l'installation d'un nouveau système. Identifiez les tâches sur la gauche, puis reportez-vous à la documentation correspondante sur la droite. Vous trouverez les versions les plus récentes de tous les documents sur le site Web de documentation Sun :

```
http://docs.sun.com/app/docs/prod/sf.x2270
```
Des versions traduites de ces documents sont disponibles sur le site Web http://docs.sun.com . Sélectionnez votre langue pour obtenir la documentation correspondante.

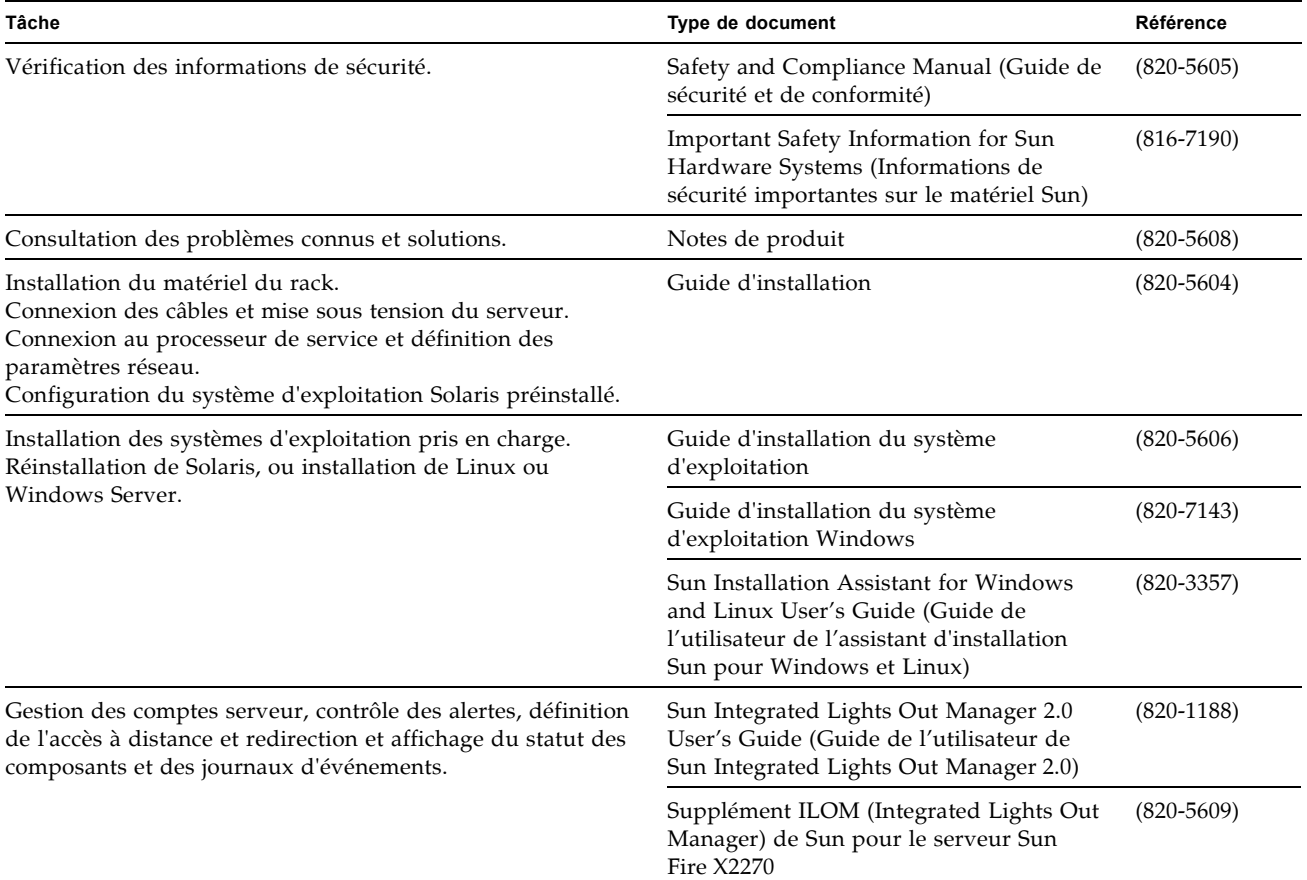

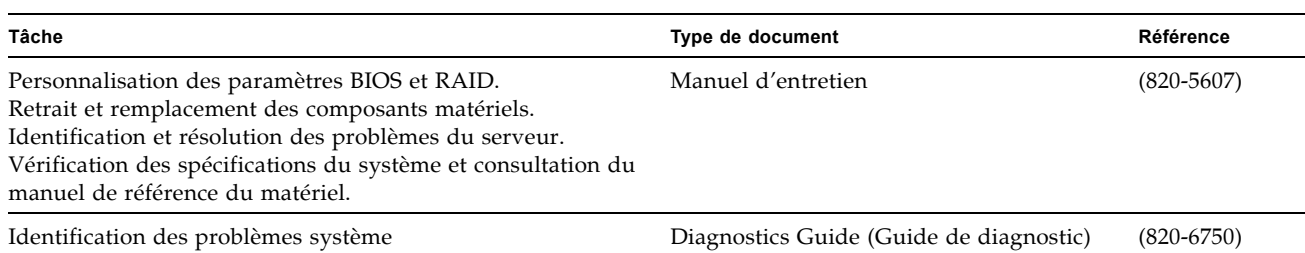